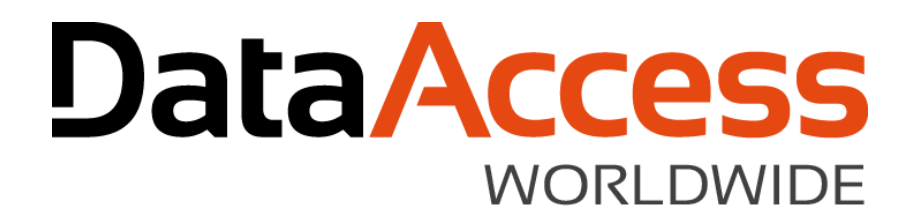

#### SQL Managed Connections

John Tuohy DISD 2018 March 2018

## The SQL style of accessing data

- o You connect to a server and database (connect  $=$  login)
- $\circ$  Using that connection, you access tables within the database
- o When finished you log out of the server
- $\circ$  The server contains the meta-data for the database and its tables
- $\circ$  Portability is achieved by logging into a different server/databases that have similar tables

### The DataFlex style of accessing data

- $\circ$  A Filelist stores the locations of all tables
- $\circ$  Each table is opened before using it
- o Tables are accessed and updated
- $\circ$  Upon completion tables are closed
- $\circ$  The meta-data for the table is stored in the table itself
- $\circ$  Portability is achieved via relative names in the Filelist, changing Filelists and copying files
	- Developers took great advantage of this portability

# Connectivity – Bridging the difference

- $\circ$  An intermediate file (INT file) is defined for each table
- $\circ$  The INT file contained two kinds of information
	- 1. Server/database connection information for each table
	- 2. Table meta-data that is not provided by the SQL Server (special column information, index information, relationship information)
- o Filelist points to this INT file
- o When a table is "opened"
	- It reads the INT file
	- It logs into the database server (if needed)
	- It reads the table meta-data from the database and augments this with information from the INT file
- o While this worked it made it difficult to maintain portable, deployable databases (any change required changing or replacing all of the INT files)

#### Connection IDs

- $\circ$  Connection Ids were created resolve some of these limitations
- o The Table's connection information was no longer stored directly in each table's INT file
- $\circ$  Instead it contained an ID that pointed to a server that is defined elsewhere
- $\circ$  Instead of changing connections in each table INT file you changed it in one central location
- $\circ$  The connection server information was stored either
	- in the driver INT file
	- or you wrote the code to do it yourself

## A Table INT connection strings and Ids

 $\circ$  A table INT file with connection string

DRIVER\_NAME MSSQLDRV SERVER\_NAME SERVER=.\SQLEXPRESS;Trusted\_Connection=yes;DATABASE=Chinook DATABASE\_NAME Album SCHEMA\_NAME dbo

 $\circ$  A table INT file with a connection ID

DRIVER\_NAME MSSQLDRV SERVER\_NAME DFCONNID=Chinook DATABASE\_NAME\_Album SCHEMA\_NAME dbo

### Connection ID limitations

- o Where do you define the Connection strings?
	- The driver ini file was too global and too hard to manage
	- The "write your own code approach" was too difficult
- $\circ$  It still used the bottom up table open approach instead of the top down server/database access table approach
- o None of our tools used it
- $\circ$  Developers came up with ways to work around this, but it was not easy
- $\circ$  Connections IDs were the right idea, they just didn't go far enough

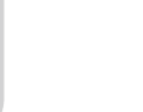

#### Introducing Managed Connections

**DataAccess WORLDWIDE** 

## Introducing Managed Connections

- $\circ$  Connection information is stored at the workspace level in a configuration file
	- The solution is workspace centric
	- The file is a simple ini file
	- Normally stored in data\dfconnid.ini
- $\circ$  Here the full connection string and credential information is defined in dfconnid.ini

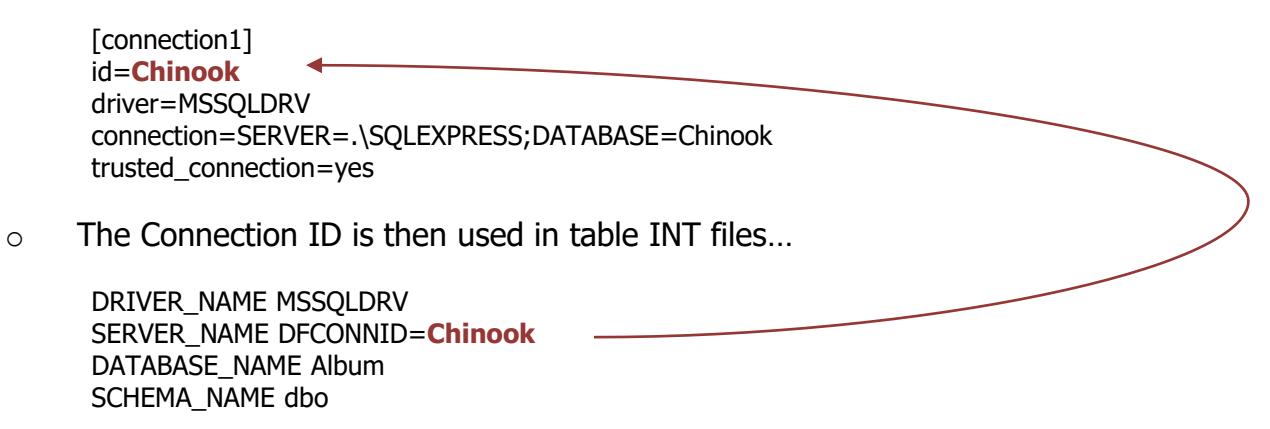

o Managed Connections build on existing Connection ID concepts; think of this like "Connection IDs 2.0"

#### **DataAccess WORLDWIDE**

## Managed Connections

- o This encourages and even enforces top down access (Login on to server/database then "open" and access tables)
- $\circ$  A single config file can define connections to:
	- multiple servers
	- alternative servers
- o Password credentials are automatically and uniquely encrypted in the connection file
- $\circ$  It can be used with embedded SQL
- $\circ$  If provides the basis for switching connections dynamically
- o It's very extendable
- $\circ$  It's remarkably backwards compatible

## Studio and Managed Connections

- $\circ$  We provide high level tools to configure manage the entire process
	- The Studio, tools and Wizards allow you to add and manage the connections
	- It's easy to create tables using managed connections
		- It's also easy to switch existing SQL table definitions to use managed connections
	- You will see these tools in action today and tomorrow

### Applications and Managed Connections

- o The access logic is code based
	- Access to this configuration file is handled through a single cConnection object
	- Your applications and our tools, use the same cConnection API
	- It requires very little code to implement in your application
- o Code required to support managed connections in application

```
Object oApplication is a cApplication
```

```
Object oConnection is a cConnection
    Use LoginEncryption.pkg
    Use DatabaseLoginDialog.dg
End_Object
```
End\_Object

#### cConnection class

- o Managed connections are implemented via the cConnection class.
- $\circ$  The cConnection class will handle all connections for DataFlex CLI drivers (6.2 and higher)
- $\circ$  cConnection is a class that creates a single, global object that allows you to
	- Create and maintain Connection IDs
	- Use Connection IDs in your table INT files
	- Define connections IDs in a workspace connections .ini file
	- Login to database servers via Connection IDs
	- Make ESQL connections to servers via Connection IDs

#### Using Managed Connections

o Let's see this in action…

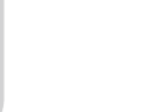

#### Supporting Additional Connections

**DataAccess WORLDWIDE** 

# Supporting additional connections

- $\circ$  You can define more than one connection in the connections .ini file
	- Alternate connections
	- Multiple connections
- $\circ$  Alternate connections are defined when you wish to run an application using an alternate server
	- The IDs will be the same but only one will be enabled
- $\circ$  Multiple connections are defined when your application needs to open tables from multiple servers
	- Each server will have it's own ID
- $\circ$  Let's see this in action...

# A connection with alternate connections

```
[connection1]
Id = ID1driver=MSSQLDRV
connection=SERVER=.\SQLEXPRESS;DATABASE=Order
trusted_connection=yes
disabled=yes
[connection2]
Id = ID1driver=MSSQLDRV
connection=SERVER=.\SQLEXPRESS;DATABASE=Order_Demo
trusted_connection=yes
```
# A connection with multiple connections

```
[connection1]
Id = ID1driver=MSSQLDRV
connection=SERVER=.\SQLEXPRESS;DATABASE=Order
trusted_connection=yes
[connection2]
Id = RS1driver=MSSQLDRV
connection=SERVER=MyRemoteServer;DATABASE=RemoteData
UID=AppUser
PWD=893753hskfgd
```
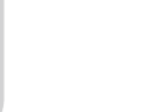

#### Encryption and Database Logins

**DataAccess WORLDWIDE** 

#### Managed Connections, Encryption and Database Logins

- $\circ$  An application needs to login into a database server. Usually this
	- occurs when the application is started
	- is required if login fails, the application should not be run
	- is silent it does not require user interaction
	- uses credential information stored with the application's configuration data (dfconnid.ini file)
	- The stored credential information must be secure
	- Note: this is not a user login this occurs *before* a user login
- o Managed Connections handles all of this

## Storing Login Credentials

- o Storing encrypted passwords creates some challenges
	- This must be supported both for your applications and in our tools
		- The Application encryption method should be fully customizable and only known by the developer
		- The Tool encryption method is controlled and only known by us
- $\circ$  We solve this by storing two password encryptions
	- PWD this stores the application password encrypted using a method known only to the application developer
	- DFPWD this stores our Studio (and tools) password encrypted using a method know only to us

### The Connections .ini file

#### o A connection with user id / password information

[connection1] id=Chinook driver=MSSQLDRV connection=SERVER=.\SQLEXPRESS;DATABASE=Chinook UID=AppUser PWD=8973753hskfjd DFPWD=sdfj876jdk

## The Database Login Tool

- $\circ$  A tool is required to configure the credential information.
- $\circ$  That tool is a database login dialog that
	- is only invoked when needed
	- accepts input to perform the login
	- stores the successful credentials
	- uses the applications encryptions rules to store passwords
	- We provide you that tool
	- It uses a workspace unique random key to seed the encryption and it can be further customized by the developer
	- can be embedded in your windows application or used standalone
- $\circ$  Our applications (Studio, etc.) uses a similar tool and technique

# Encryption and login object packages

o Your application contains code in two object packages that manage encryption and logging in. The standard packages are

Object oApplication is a cApplication

```
Object oConnection is a cConnection
    Use LoginEncryption.pkg
    Use DatabaseLoginDialog.dg
End_Object
```
End\_Object

o You can replace these with your own custom packages using ours as your template.

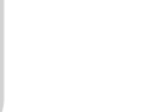

#### Dynamic Connections

**DataAccess WORLDWIDE** 

# Dynamic connections

- $\circ$  cConnection makes it possible to change database servers and databases dynamically
- $\circ$  Applications can select their connection upon startup
- o Applications can change their database within a server, while running
- $\circ$  Applications can redirect their server/database connections at runtime
- $\circ$  Paves the way for multi-tenant applications
- $\circ$  This will be particularly useful for web applications

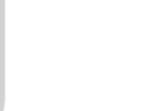

#### **Summary**

**DataAccess WORLDWIDE** 

## Managed Connections Summary

- $\circ$  It's a better fit with SQL client-server databases
- $\circ$  It makes your applications behave more sensibly
- $\circ$  During development it's easy to work with multiple copies of databases
- $\circ$  It makes it easier to deploy to database servers only one file changes
- $\circ$  It makes it easier to exchange workspaces with SQL data
- $\circ$  A single config file can define connections to *multiple* servers
- $\circ$  A single config file can define connections to *alternative* servers
- $\circ$  Password credentials are automatically and uniquely encrypted in the connection file
- o It can be used with embedded SQL
- o It's very extendable
- $\circ$  Adding code to existing applications to use managed connections is really easy